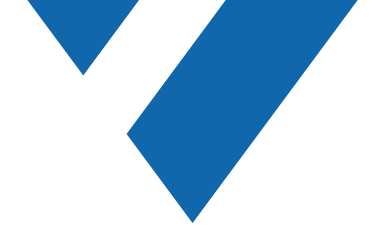

# Command Client

Interfaccia Utente Personalizzabile

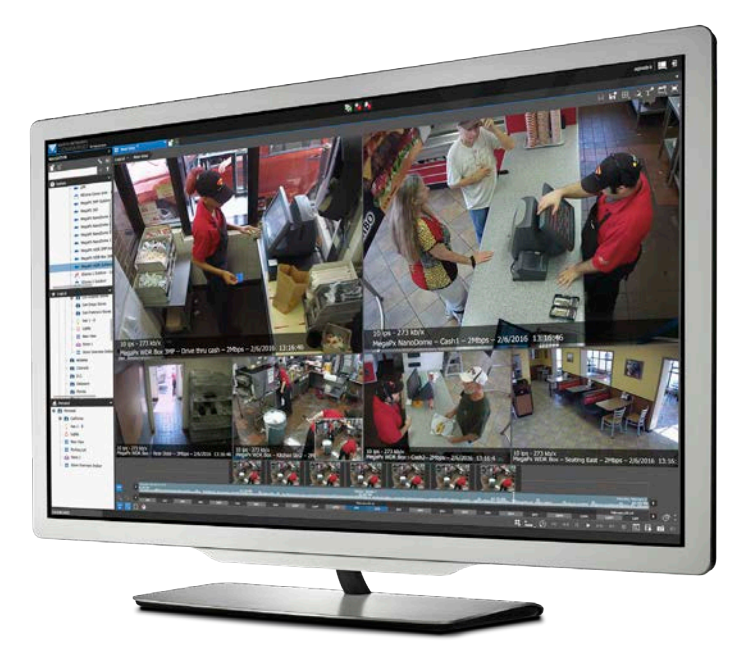

Dalle piccole strutture autonome alle applicazioni aziendali globali, il **Command™ Client** di March Networks® offre tutte le funzionalità su cui gli utenti contano per rendere il lavoro più facile e intuitivo. L'interfaccia sofisticata, ma semplice e flessibile, consente di monitorare video, audio e dati in tempo reale. Inoltre, riduce in modo esponenziale il tempo dedicato alle indagini postincidente e consente di implementare e mantenere l'infrastruttura di sorveglianza in piena sicurezza. L'interfaccia utente è personalizzabile in base alla responsabilità della mansione, che si tratti di una guardia "solo video in diretta" o di un super amministratore responsabile dello stato di salute e della manutenzione del sistema. Gli utenti e gli amministratori saranno così in grado di entrare direttamente nella loro routine quotidiana, senza che sia necessaria una formazione sul posto di lavoro.

Accedete e gestite tutti i dispositivi della vostra rete di videosorveglianza tramite qualsiasi registratore March Networks, macchina virtuale (VM) o qualsiasi postazione di lavoro in ambiente Windows®.

## Vantaggi Chiave

- ▼ **Interfaccia utente personalizzabile in base alla responsabilità della mansione.** Ogni utente vede solo ciò di cui ha bisogno per svolgere il proprio lavoro, nella lingua di preferenza, riducendo drasticamente la curva di apprendimento e i requisiti di formazione. Inoltre, gli utenti possono personalizzare la navigazione del sistema utilizzando le cartelle personali.
- **Opzioni di visualizzazione multiple.** Visualizzate i video da una singola telecamera o da più telecamere in griglie flessibili. Riproducete i video dal vivo e quelli archiviati fianco a fianco. Visualizzate simultaneamente più viste dalla stessa telecamera per un confronto. Riproducete ed esportate audio e video sincronizzati.
- **Eseguite attività diverse su monitor separati.** Sbloccate le schede dello spazio di lavoro o del pannello e fatele "fluttuare" su qualsiasi altro monitor collegato al computer.
- Strumenti di ricerca intuitivi. Ricercate prove video registrate utilizzando il metodo di ricerca preferito, inclusi linea temporale, ricerca di immagini, anteprime, istogrammi di movimento e ricerca intelligente (ricerca del movimento in aree specifiche del video registrato).
- Gestite e riconoscete gli allarmi di sistema. Una sofisticata gestione degli allarmi aiuta gli utenti a rispondere immediatamente e in modo più efficiente alle situazioni critiche.
- **Create, condividete ed esportate casi.** Create cartelle di casi contenenti più documenti di prova (video, immagini e note) per l'esportazione e condivisione dei casi con altri colleghi.
- ▼ Connessione diretta a server e registratori. Nel caso in cui il Command Enterprise Server non sia disponibile (ad esempio, problemi di rete, manutenzione del database, ecc.), il Command Client può connettersi/autenticare direttamente al Command Recording Server e ai registratori della serie 8000 e 9000.
- ▼ **Mappatura interattiva.** Importate mappe, complete di funzionalità PTZ delle telecamere, per creare indicazioni visive sulla posizione delle telecamere e di altre risorse.
- Potenti strumenti di amministrazione del sistema. Installate e gestite sistemi di videosorveglianza complessi con facilità. Per un'analisi più approfondita delle intuitive funzioni di amministrazione del sistema, consultate la brochure del software [Command](https://www.marchnetworks.com/products/vms/command-enterprise/)  [Enterprise](https://www.marchnetworks.com/products/vms/command-enterprise/).

*Visualizzate video in diretta, accedete e analizzate i video registrati e gestite facilmente tutti gli allarmi e le risorse di sorveglianza con un'interfaccia utente personalizzabile.*

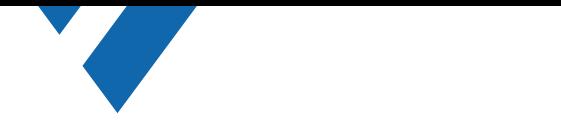

## Passate meno tempo a cercare!

#### Un'auto è stata rubata durante il fine settimana. Non è il lunedì mattina che speravate.

Le indagini post-incidente possono consumare una parte significativa della vostra giornata lavorativa. Il Command Client vi fornisce strumenti mirati per aiutarvi a raccogliere e recuperare rapidamente le prove. Le ore di ricerca negli archivi video possono essere ridotte a pochi minuti, in modo da poter trovare l'auto mancante.

### Ricerca per linea temporale

Spostatevi rapidamente da mesi a minuti nel vostro video registrato e puntate il tempo esatto in cui volete indagare. La linea temporale consente di cercare i video a partire da una certa data e ora.

È composto da :

- **•** un misuratore di movimento (che mostra dove il movimento si è verificato lungo la linea temporale)
- **•** un indicatore video (che mostra dove si trova il video registrato)
- **•** un visual finder (che mostra il periodo di tempo corrente e la selezione da un livello superiore).

Questi strumenti interattivi consentono di navigare rapidamente tra i video registrati, in modo da poter individuare facilmente le sequenze di interesse in pochi clic.

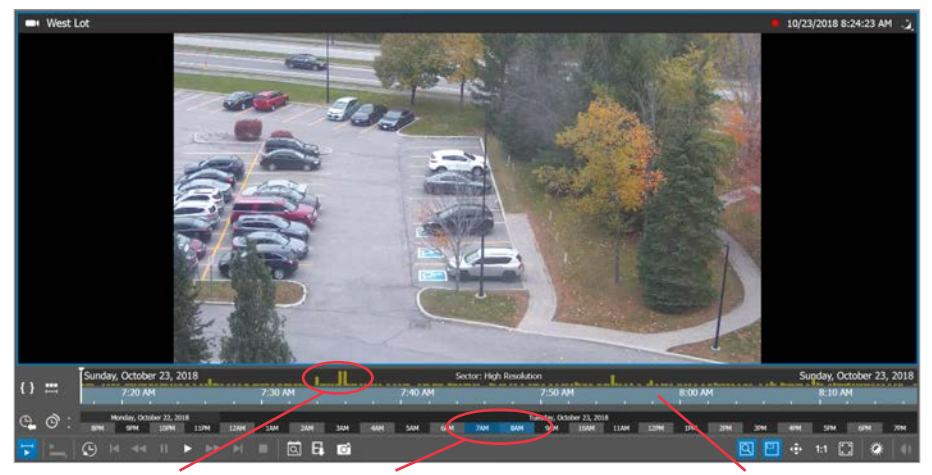

*misuratore di movimento visual finder*

*indicatore video (colore blu = video esistente)*

### Ricerca per anteprime

Versioni del video in anteprima per aiutarvi a cercare incidenti specifici o un intervallo di tempo specifico nel vostro video. Passate con il mouse su un'anteprima per ingrandirla in modo da poter vedere i dettagli dell'immagine. Cliccate su un'anteprima per saltare alla data e all'ora specifiche della registrazione.

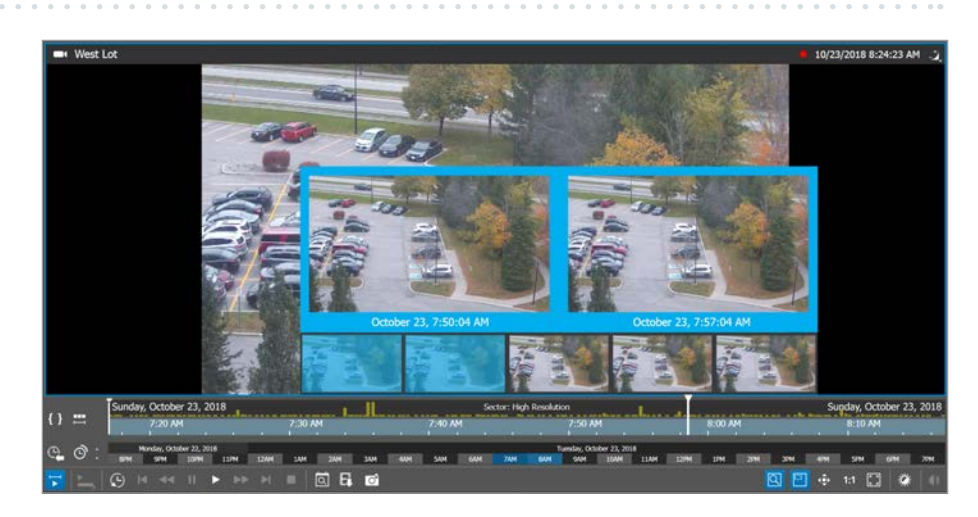

### Ricerca intelligente

Cercate movimenti in un'area specifica e ricevete un elenco di tutti gli eventi che si sono verificati in quell'area. Ad esempio, è possibile isolare la parte di un parcheggio e rivedere il video del movimento all'interno di quella finestra, ma non il movimento nel resto del parcheggio. Cercando solo il movimento nelle aree designate, ed entro un certo periodo di tempo, ridurrete la quantità di video non rilevante che guarderete.

> *risultati della ricerca*

7:43:42 AM 0-43-42 AM lts: 10/23/2018 7:43:42 AM - 10/23/2018 8:43  $T$  End Time  $T$  Des 10/23/2018 7:52:37 AM 10/23/2018 7:52:40 AM 00:00:03 0/23/2018 7:55:05 AM 10/23/2018 7:55:08 AM 00:00:03 10/23/2018 7:56:39 AM 10/23/2018 7:56:45 AM 00:00:06 10/23/2018 7:56:58 AM 10/23/2018 7:57:01 AM 00:00:03 0/23/2018 7:57:36 AM 10/23/2018 7:57:42 AM 00:00:06 23/2018 7:57:50 AM 10/23/2018 7:57:53 AM 00

*ricerca di movimento in quest'area*

#### *indica movimento*

## Mettete le informazioni giuste nelle mani giuste

Costruite le prove del vostro caso. Sono finiti i giorni in cui dovete vagliare numerosi CD per creare o rivedere le prove su un caso. Con il potente strumento di gestione dei casi di Command, è possibile inserire più sequenze e immagini, provenienti da più telecamere e registratori, in un'unica cartella che include informazioni dettagliate sugli allarmi e note personalizzate. Ogni caso viene compilato nel Command Client, e le prove sono conservate nel software Command Enterprise Media Archiver, quindi nessun dato viene estratto o rimosso, nessuna larghezza di banda viene consumata e le prove rimangono al sicuro.

Esportate le prove. Una volta completato il fascicolo del caso, è possibile esportare le prove come .pdf, USB, documento di sistema del PC o attraverso la porta USB di un registratore. Le prove possono anche essere messe in coda sui registratori per l'esportazione USB locale; le prove possono essere aggiunte automaticamente alla coda in base alla configurazione del registratore, o messe in coda manualmente da un sito remoto.

#### Dotate gli investigatori di strumenti per esaminare le prove.

Le sequenze, le istantanee e le informazioni sulle transazioni esportate possono essere esaminate con il Command Player brevettato da March Networks. Il lettore consente di autenticare e riprodurre i casi registrati esportati da Command nel formato file brevettato Command Multimedia Evidence (.cme). Questo formato di file assicura che le prove video sensibili non possono essere facilmente condivise su Internet e fornisce una rapida esportazione di file di archivio di grandi dimensioni.

#### Applicare una liberatoria a un'istantanea prima di esportare.

Aggiungere un ulteriore livello di sicurezza assicurando che il destinatario di qualsiasi istantanea sia consapevole della natura proprietaria di tale istantanea. Questa liberatoria personalizzabile consente al destinatario di sapere che l'immagine è stata preparata per il suo utilizzo e che gli viene inviata a determinate condizioni.

Per garantire che investigatori terzi o le autorità di polizia possano esaminare le prove copiate su supporti esterni, il Command Player può essere automaticamente incluso quando i file delle prove vengono esportati.

Il Command Player garantisce l'esportazione di video autentici e senza manomissioni, ovviando alla necessità di installare un software o plug-in per la visualizzazione.

|                         | <b>MARCH NETWORKS</b>                                                  |            | MAN⊡            |                |   |                                   |                                               |                             |                       | $\mathbf{A}$ in $\mathbf{A}$ in $\mathbf{C}$     |  | ₩                            |                       |                                      | John Doe $\boxed{\phantom{1}}$ |                        |  |
|-------------------------|------------------------------------------------------------------------|------------|-----------------|----------------|---|-----------------------------------|-----------------------------------------------|-----------------------------|-----------------------|--------------------------------------------------|--|------------------------------|-----------------------|--------------------------------------|--------------------------------|------------------------|--|
|                         | <b>RESOURCES</b>                                                       |            | <b>EVIDENCE</b> | F              |   |                                   | NVR 4 - Export Queue                          | ×L                          | <b>Tal</b> Folder Tab | $\times$                                         |  | $\blacksquare$ View Tab *    |                       | $\times$ $\mathbb{R}^+$              |                                |                        |  |
| $+$ $\times$            |                                                                        |            |                 | $\blacksquare$ | × |                                   |                                               |                             |                       |                                                  |  |                              |                       |                                      |                                |                        |  |
| search                  |                                                                        |            |                 | $\times$       |   |                                   | Source                                        | $\mathbf{T}$ Type           |                       | $\mathbf{T}$ Start Time                          |  | $\mathbf{T}$ End Time        | $\mathbf{T}$ Duration | Est. Size T                          | Status $\mathbf T$             | Progress               |  |
|                         | <b>自</b> Cases                                                         |            |                 |                | 1 | ڻ                                 | Camera Service                                | <b>Automatically Copied</b> |                       | 11/22/2013 12:20:40 11/24/2013 12:48:10 00:27:30 |  |                              |                       | 259 MB                               |                                | <b>Export Complete</b> |  |
|                         | Case Name                                                              |            | Modified On     |                |   | C,                                | <b>View Parking Lot</b>                       | <b>Automatically Copied</b> |                       | 11/23/2013 09:10:00                              |  | 11/24/2013 09:49:00 00:39:00 |                       | 356 MB                               |                                | 100%                   |  |
|                         | <b>II</b> Case                                                         |            | 13/11/2013      |                | 3 | ڻ                                 | Camera Service                                | <b>Automatically Copied</b> |                       | 11/23/2013 19:50:00 11/24/2013 19:55:23 00:05:23 |  |                              |                       | 80 MB                                |                                | Export Failed          |  |
| 首                       | Case 10/08/2013                                                        |            | 10/08/2013      |                | 4 |                                   | Camera 1st Floor                              | For Revision                |                       | 11/24/2013 14:55:00 11/24/2013 16:05:07 01:10:07 |  |                              |                       | <b>Export in Progress</b><br>19110   |                                | 50%                    |  |
| 目                       | Missing Items                                                          |            | 05/08/2013      |                | 5 |                                   | View Lobby                                    | For Revision                |                       | 11/24/2013 07:59:56 11/24/2013 16:12:00 08:12:04 |  |                              |                       | 2 GB                                 |                                | 0%                     |  |
| 首                       | Alarm 15/09/2                                                          |            | 15/09/2013      |                | 6 |                                   | Camera Entrance                               | For Revision                |                       | 11/24/2013 10:00:00 11/25/2013 21:05:23 01:05:23 |  |                              |                       | Export not Started                   |                                | 0%                     |  |
| Ħ                       | Burglar 10/08/                                                         |            | 10/08/2013      |                |   |                                   |                                               |                             |                       |                                                  |  |                              |                       |                                      |                                |                        |  |
| Ħ                       | Warehouse the 18/12/2013                                               |            |                 |                |   |                                   |                                               |                             |                       |                                                  |  |                              |                       |                                      |                                |                        |  |
|                         | Shoplifter 08/0 08/03/2013                                             |            |                 |                |   |                                   |                                               |                             |                       |                                                  |  |                              |                       |                                      |                                |                        |  |
|                         |                                                                        |            |                 |                |   |                                   |                                               |                             |                       |                                                  |  |                              |                       |                                      |                                |                        |  |
|                         | <b>Device Queues</b>                                                   |            |                 |                |   |                                   |                                               |                             |                       |                                                  |  |                              |                       |                                      |                                |                        |  |
|                         | Device Name                                                            |            | Modified On     |                |   |                                   |                                               |                             |                       |                                                  |  |                              |                       |                                      |                                |                        |  |
|                         | $\frac{100}{200}$ NVR 3 (1)                                            |            | 13/01/2015      |                |   |                                   |                                               |                             |                       |                                                  |  |                              |                       |                                      |                                |                        |  |
| $\frac{1}{2}$ NVR 4 (6) |                                                                        | 10/01/2015 |                 | <b>Device</b>  |   |                                   |                                               |                             |                       | <b>External Media</b>                            |  |                              |                       |                                      |                                |                        |  |
|                         | $\mathbb{R}$ NVR 8 (2)                                                 |            | 05/01/2015      |                |   | Ready                             |                                               |                             |                       |                                                  |  | <b>Error</b>                 |                       |                                      | 50%                            |                        |  |
|                         | $\mathbb{R}$ NVR 9 (5)                                                 |            | 05/01/2015      |                |   |                                   | Evidence queued for copying to external media |                             |                       |                                                  |  | Media is write-protected     |                       | 25%                                  |                                | 75%                    |  |
|                         | $\mathbb{R}$ NVR 1(1)                                                  |            | 05/01/2015      |                |   |                                   |                                               |                             |                       |                                                  |  |                              |                       |                                      | Free space                     |                        |  |
|                         | 04/01/2015<br>$\begin{bmatrix} 1 & 0 \\ 0 & 0 \end{bmatrix}$ NVR 6 (2) |            |                 |                |   |                                   |                                               |                             |                       |                                                  |  |                              |                       | 0%                                   | 102.3MB                        | $-100%$                |  |
|                         |                                                                        |            |                 |                |   | Add Command Player at destination |                                               |                             |                       | Erase USB drive before copy                      |  |                              |                       | <b>Start Export</b><br>Cancel Export |                                |                        |  |
|                         |                                                                        |            |                 |                |   |                                   |                                               | .                           |                       |                                                  |  |                              |                       |                                      |                                |                        |  |

*Coda audio/video delle prove per l'esportazione locale a una porta USB collegata a un registratore March Networks*

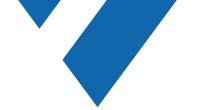

## Semplificazione del monitoraggio degli allarmi e delle risposte

Le statistiche indicano che ci vogliono in media solo 20 minuti prima che un operatore perda la concentrazione. Ecco perché gli allarmi automatici sono così importanti.

Command offre un sofisticato monitoraggio degli allarmi per aiutare gli operatori a rispondere immediatamente e in modo più efficace alle situazioni critiche. L'elaborazione in tempo reale consente di gestire contemporaneamente più allarmi provenienti da diverse piattaforme di registrazione, con l'aiuto di azioni preprogrammate per video, audio e dati di eventi. I video su diversi monitor, così come le sequenze su monitor esterni, e le notifiche via e-mail ai responsabili delle emergenze, assicurano risposte rapide e appropriate.

## Configurazione automatica del flusso di lavoro degli allarmi

Trentacinque azioni personalizzabili consentono di configurare un numero illimitato di eventi, e risposte ad essi associate, che forniscono automaticamente agli operatori la corretta procedura da seguire in caso di allarme.

Potete utilizzare gli input di allarme e le uscite a relè (visualizzate nell'albero di navigazione) per attivare manualmente l'allarme in risposta a situazioni critiche. In alternativa, è possibile configurare tali ingressi per avviare automaticamente gli eventi su qualsiasi altra applicazione client.

Tutte le attività di allarme vengono registrate nell'innovativo database interattivo del software, e forniscono alla vostra organizzazione un registro completo con il video associato e le azioni dell'operatore.

## Pop-up di allarme

Gli allarmi ad alta priorità possono essere configurati per visualizzare automaticamente il video quando l'allarme viene attivato, sia nell'area di lavoro del Command Client che in una finestra pop-up di allarme separata. È possibile configurarlo per visualizzare il video in diretta, riprodurre il video dal momento dell'allarme, o entrambi.

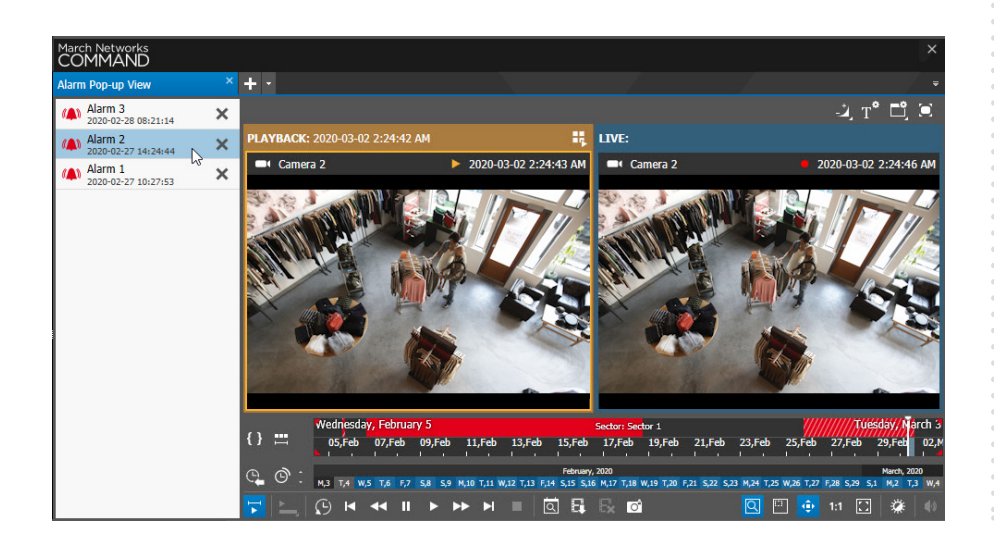

### Monitoraggio degli allarmi semplificato

Utilizzate la casella di posta in arrivo dedicata agli allarmi di Command per:

- Visualizzare video di allarme in diretta, video archiviati, o una combinazione di entrambi
- Scegliere tra 5 suoni unici per diversi tipi di allarme
- Visualizzare un'indicazione visiva per gli allarmi in arrivo
- Rivedere i dettagli sul tipo e la gravità di un allarme
- Immettere ulteriori dettagli su un allarme — ad esempio, chi è stato coinvolto, danni alla proprietà e note personalizzate — che verranno automaticamente trasferiti al fascicolo del caso corrispondente.

*Per i requisiti di sistema raccomandati per il software Command Client, visitate il sito [marchnetworks.com/](http://www.marchnetworks.com/system-requirements/) [system-requirements/](http://www.marchnetworks.com/system-requirements/)*

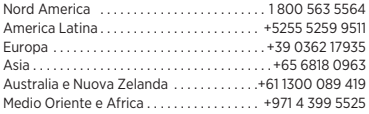

© 2020 March Networks. Tutti i diritti riservati. Le informazioni contenute in questo documento sono soggette a cambiamenti. MARCH NETWORKS, March Networks Command, March Networks Searchlight, March Networks RideSafe e il logo MARCH NETWORKS sono marchi registrati di March Networks Corporation. Tutti gli altri marchi registrati sono di proprietà dei rispettivi titolari. 060-3366-IT-B **[marchnetworks.com](http://www.marchnetworks.com)**

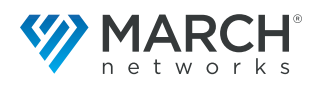